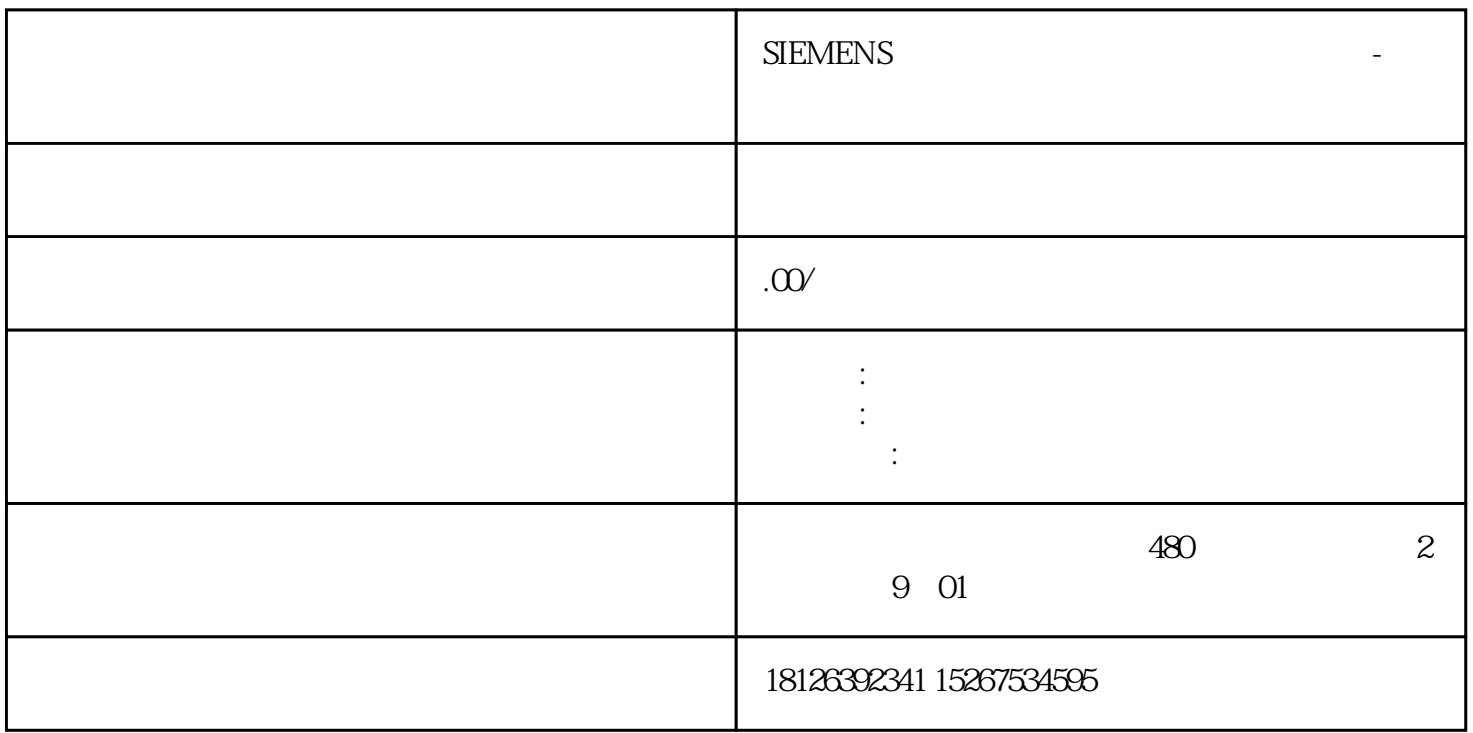

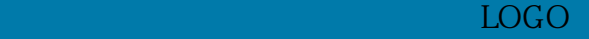

 $\begin{tabular}{lllllllllll} \text{S7-1500PLC} & & & \text{LOGO} \\ \text{S7-1500PLC} & & & \text{STEP 7} \end{tabular}$ STEP 7

 $\begin{tabular}{lllllll} CPU& & $\text{STEP 7}$ & & $\text{S7-1500}$ \\ CPU& & a & & & & \end{tabular}$ CPU 的本地访问保护时,请按以下步骤操作:(a)在显示屏上,选择"设置 > 保护"(Settings > Protection) b  $RUN$ 

允许:使用 STEP 7 中的相应密码,可访问 CPU。在RUN下取消激活:如果模式选择器设为RUN,则不 能再使用该访问级别的权限登录CPU。即使用户知道密码,也会拒绝其访问。STOP操作状态会再次允许